## **Commercial Online Banking Guide**

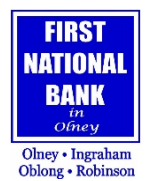

An Admin is responsible for setting up new users and enrolling in Business Bill Pay if that is something the Business is interested in. Below are instructions for both.

## **Setting up new users**

- 1. Click on Settings in the Online Banking Main Menu.
- 2. Click on Users.
- 3. Click on Add User.
- 4. Enter the new user's information.
- 5. Assign a Login ID for User.
- 6. Enter a Password & confirm Password.
- 7. Click Save.
- 8. You will receive a message that the User has been saved. Click close.
- 9. You will see an overview of what the user has authority to do.
- 10.Click on each function and modify accordingly.
- 11.Click on Features.
- 12.Click Save.
- 13.You will click on the Rights you wish the user to have access to complete.
- 14.Click Save.
- 15.You will receive a screen that shows the changes have been saved then close.
- 16.Click on Accounts.
- 17.Click on the red circle to enable the account(s) you want the user to have access to.
- 18.Click Save.
- 19.You will receive a screen that shows the changes have been saved then close.

Please allow 2-3 business days for a user's login to be activated by a Personal Banker (allowing for weekends and bank holidays). Every attempt will be made to activate a user within 24 hours. You may also call a Personal Banker after you have set up your users for us to activate their login immediately.

## **Enrolling in Business Bill Pay (Contact the Bank for initial set up)**

- 1. Click on Transactions, then Business Bill Pay.
- 2. Select at least one account to enroll (must be DDA) Click Enroll in Bill Pay.
- 3. Once the Bank has approved your enrollment, you will receive an email.
	- The email will contain a "Get Started Guide," a demo, and frequently asked questions.
- 1. Log into Online Banking, click on transactions, then Business Bill Pay.
- 2. Set up 4 Challenge questions.
- 3. Provide a security key.
- 4. Accept Disclosure Change.
- 5. Click Submit (your security key will flash on screen)

If the Admin wants additional users for Bill Pay, the admin will be responsible for setting them up and assigning authority.